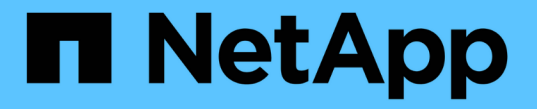

## 장치 해상도 규칙을 만드는 중입니다 OnCommand Insight

NetApp April 01, 2024

This PDF was generated from https://docs.netapp.com/ko-kr/oncommand-insight/config-admin/starting-aautomatic-device-resolution-update.html on April 01, 2024. Always check docs.netapp.com for the latest.

# 목차

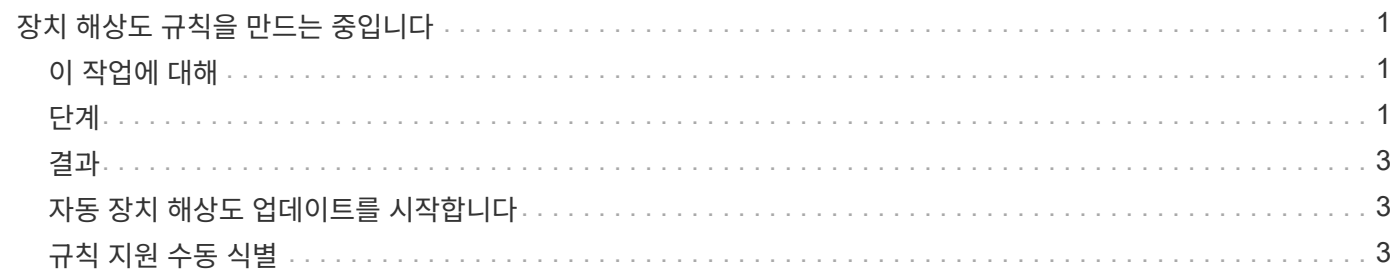

# <span id="page-2-0"></span>장치 해상도 규칙을 만드는 중입니다

디바이스 확인 규칙을 생성하여 현재 OnCommand Insight에서 자동으로 식별되지 않는 호스트, 스토리지 및 테이프를 식별합니다. 생성하는 규칙은 현재 환경에 있는 디바이스를 식별하고 유사한 디바이스를 환경에 추가할 때 식별합니다.

## <span id="page-2-1"></span>이 작업에 대해

규칙을 만들 때는 먼저 규칙이 실행되는 정보의 소스, 정보를 추출하는 데 사용되는 메서드 및 DNS 조회가 규칙의 결과에 적용되는지 여부를 확인합니다.

장치를 식별하는 데 사용되는 소스입니다

- 호스트에 대한 SRM 별칭입니다
- 포함된 호스트 또는 테이프 이름을 포함하는 스토리지 별칭입니다
- 포함된 호스트 또는 테이프 이름이 포함된 스위치 별칭입니다
- 포함된 호스트 이름이 포함된 영역 이름입니다

소스에서 디바이스 이름을 추출하는 데 사용되는 방법입니다

- 있는 그대로(SRM에서 이름 추출)
- 구분 기호
- 정규식입니다

DNS 조회

DNS를 사용하여 호스트 이름을 확인할지 여부를 지정합니다.

자동 해결 규칙 탭에서 규칙을 만듭니다. 다음 단계에서는 규칙 생성 프로세스를 설명합니다.

## <span id="page-2-2"></span>단계

- 1. Manage \* > \* Device resolution \* 을 클릭합니다
- 2. 자동 해상도 규칙 \* 탭에서 \* + 추가 \* 를 클릭합니다

새 규칙 화면이 표시됩니다.

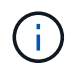

새 규칙 화면에는 정규식을 만들기 위한 도움말과 예제를 제공하는 \*? \* 아이콘이 포함되어 있습니다.

3. Type \* 목록에서 식별하려는 장치를 선택합니다.

호스트 또는 테이프 를 선택할 수 있습니다.

4. 소스 \* 목록에서 호스트를 식별하는 데 사용할 소스를 선택합니다.

선택한 소스에 따라 Insight에 다음 응답이 표시됩니다.

- $\cdot$  영역은 Insight에서 식별해야 하는 영역 및 WWN을 나열합니다.
- SRM에는 Insight로 식별해야 하는 식별되지 않은 별칭이 나열됩니다
- 스토리지 별칭에는 Insight에서 식별해야 하는 스토리지 별칭과 WWN이 나열됩니다
- 스위치 별칭에는 Insight에서 식별해야 하는 스위치 별칭이 나열됩니다
- 5. Method\* 목록에서 호스트를 식별하기 위해 사용할 방법을 선택합니다.

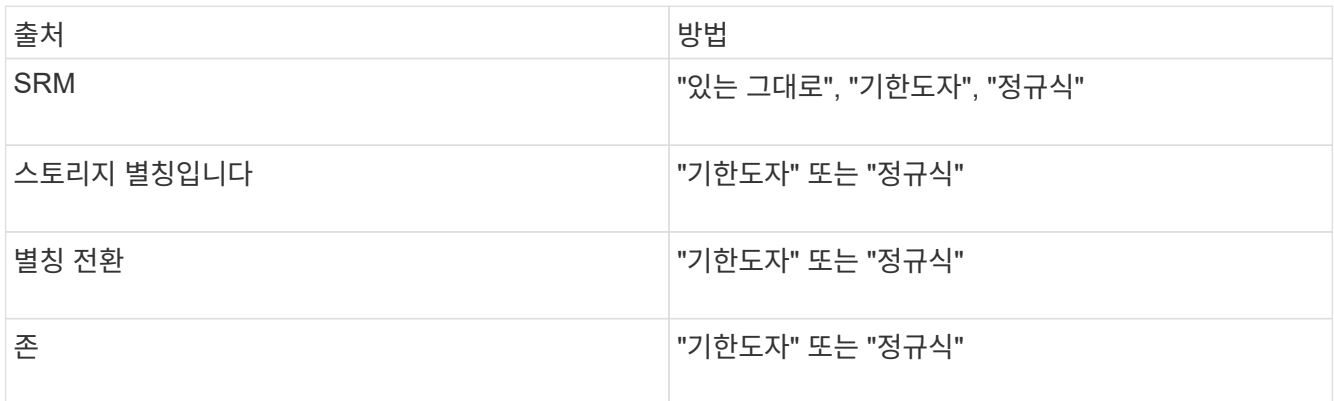

◦ "기한자"를 사용하는 규칙에는 구분 기호 및 호스트 이름의 최소 길이가 필요합니다.

호스트 이름의 최소 길이는 Insight에서 호스트를 식별하는 데 사용해야 하는 문자 수입니다. Insight는 길이가 길거나 긴 호스트 이름에 대해서만 DNS 조회를 수행합니다.

Delimiters를 사용하는 규칙의 경우 입력 문자열은 구분 기호로 토큰화되며 인접한 토큰을 여러 개 조합하여 호스트 이름 후보 목록이 만들어집니다. 그런 다음 목록이 가장 큰 것부터 가장 작은 순서로 정렬됩니다. 예를 들어 vipsnq03\_hba3\_emcp3\_12ep0의 경우 다음과 같은 결과가 나타납니다.

- vipsnq03 hba3 emcp3 12ep0을 입력합니다
- vipsnq03\_hba3\_emcp3
- hba3 emc3 12ep0
- vipsnq03\_hba3
- emc3\_12ep0을 참조하십시오
- hba3 emc3
- vipsnq03
- 12ep0
- emc3
- hba3

◦ 정규식을 사용하는 규칙에는 정규식과 형식, 케이스 민감도를 선택해야 합니다.

6.

을 클릭합니다 ┣ ▶ Run AR ┃ ▼ ┃ 모든 규칙을 실행하거나, 버튼을 눌러 만든 규칙(및 AR의 마지막 전체 실행 이후

생성된 기타 규칙)을 실행합니다.

### <span id="page-4-0"></span>결과

규칙 실행 결과는 FC 식별 탭에 표시됩니다.

### <span id="page-4-1"></span>자동 장치 해상도 업데이트를 시작합니다

장치 해상도 업데이트는 마지막 전체 자동 장치 해상도 실행 이후 추가된 수동 변경 사항을 커밋합니다. 업데이트를 실행하면 장치 해상도 구성에 대한 새 수동 항목만 커밋하고 실행할 수 있습니다. 전체 장치 해상도 실행이 수행되지 않습니다.

#### 단계

- 1. Insight 웹 UI에 로그인합니다.
- 2. Manage \* > \* Device Resolution \* 을 클릭합니다
- 3. 장치 해상도 \* 화면에서 \* AR 실행 \* 버튼의 아래쪽 화살표를 클릭합니다.
- 4. 업데이트를 시작하려면 \* 업데이트 \* 를 클릭합니다.

## <span id="page-4-2"></span>규칙 지원 수동 식별

이 기능은 알 수 없는 호스트, 스토리지 및 테이프 디바이스 또는 그룹 문제를 해결하기 위해 특정 규칙 또는 규칙 목록(일회성 순서 재조정 포함 또는 제외)을 실행하려는 특수한 경우에 사용됩니다.

시작하기 전에

식별되지 않은 다수의 장치가 있고 다른 장치를 성공적으로 식별하는 여러 규칙이 있습니다.

이 작업에 대해

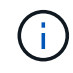

소스에 호스트 또는 장치 이름의 일부만 포함되어 있는 경우 정규식 규칙을 사용하여 서식을 지정하여 누락된 텍스트를 추가합니다.

단계

- 1. OnCommand Insight 웹 UI에 로그인합니다.
- 2. Manage \* > \* Device resolution \* 을 클릭합니다
- 3. FC 식별 \* 탭을 클릭합니다.

시스템에서 식별된 장치 및 식별되지 않은 장치를 표시합니다.

4. 식별되지 않은 여러 장치를 선택합니다.

5. Identify \* > \* Set host resolution \* 또는 \* > Set tape resolution \* 을 클릭합니다

성공적으로 식별된 장치의 모든 규칙 목록이 포함된 식별 화면이 표시됩니다.

6. 규칙 순서를 필요에 맞는 순서로 변경합니다.

규칙 순서는 식별 화면에서 변경되지만 전역적으로 변경되지는 않습니다.

7. 필요에 맞는 방법을 선택하십시오.

OnCommand Insight는 메서드가 나타나는 순서대로 호스트 확인 프로세스를 실행하며, 맨 위에 있는 방법부터 시작합니다.

적용되는 규칙이 있으면 규칙 이름이 규칙 열에 표시되고 수동으로 식별됩니다.

Copyright © 2024 NetApp, Inc. All Rights Reserved. 미국에서 인쇄됨 본 문서의 어떠한 부분도 저작권 소유자의 사전 서면 승인 없이는 어떠한 형식이나 수단(복사, 녹음, 녹화 또는 전자 검색 시스템에 저장하는 것을 비롯한 그래픽, 전자적 또는 기계적 방법)으로도 복제될 수 없습니다.

NetApp이 저작권을 가진 자료에 있는 소프트웨어에는 아래의 라이센스와 고지사항이 적용됩니다.

본 소프트웨어는 NetApp에 의해 '있는 그대로' 제공되며 상품성 및 특정 목적에의 적합성에 대한 명시적 또는 묵시적 보증을 포함하여(이에 제한되지 않음) 어떠한 보증도 하지 않습니다. NetApp은 대체품 또는 대체 서비스의 조달, 사용 불능, 데이터 손실, 이익 손실, 영업 중단을 포함하여(이에 국한되지 않음), 이 소프트웨어의 사용으로 인해 발생하는 모든 직접 및 간접 손해, 우발적 손해, 특별 손해, 징벌적 손해, 결과적 손해의 발생에 대하여 그 발생 이유, 책임론, 계약 여부, 엄격한 책임, 불법 행위(과실 또는 그렇지 않은 경우)와 관계없이 어떠한 책임도 지지 않으며, 이와 같은 손실의 발생 가능성이 통지되었다 하더라도 마찬가지입니다.

NetApp은 본 문서에 설명된 제품을 언제든지 예고 없이 변경할 권리를 보유합니다. NetApp은 NetApp의 명시적인 서면 동의를 받은 경우를 제외하고 본 문서에 설명된 제품을 사용하여 발생하는 어떠한 문제에도 책임을 지지 않습니다. 본 제품의 사용 또는 구매의 경우 NetApp에서는 어떠한 특허권, 상표권 또는 기타 지적 재산권이 적용되는 라이센스도 제공하지 않습니다.

본 설명서에 설명된 제품은 하나 이상의 미국 특허, 해외 특허 또는 출원 중인 특허로 보호됩니다.

제한적 권리 표시: 정부에 의한 사용, 복제 또는 공개에는 DFARS 252.227-7013(2014년 2월) 및 FAR 52.227- 19(2007년 12월)의 기술 데이터-비상업적 품목에 대한 권리(Rights in Technical Data -Noncommercial Items) 조항의 하위 조항 (b)(3)에 설명된 제한사항이 적용됩니다.

여기에 포함된 데이터는 상업용 제품 및/또는 상업용 서비스(FAR 2.101에 정의)에 해당하며 NetApp, Inc.의 독점 자산입니다. 본 계약에 따라 제공되는 모든 NetApp 기술 데이터 및 컴퓨터 소프트웨어는 본질적으로 상업용이며 개인 비용만으로 개발되었습니다. 미국 정부는 데이터가 제공된 미국 계약과 관련하여 해당 계약을 지원하는 데에만 데이터에 대한 전 세계적으로 비독점적이고 양도할 수 없으며 재사용이 불가능하며 취소 불가능한 라이센스를 제한적으로 가집니다. 여기에 제공된 경우를 제외하고 NetApp, Inc.의 사전 서면 승인 없이는 이 데이터를 사용, 공개, 재생산, 수정, 수행 또는 표시할 수 없습니다. 미국 국방부에 대한 정부 라이센스는 DFARS 조항 252.227-7015(b)(2014년 2월)에 명시된 권한으로 제한됩니다.

#### 상표 정보

NETAPP, NETAPP 로고 및 <http://www.netapp.com/TM>에 나열된 마크는 NetApp, Inc.의 상표입니다. 기타 회사 및 제품 이름은 해당 소유자의 상표일 수 있습니다.